# Spectrum Profi Club

# <u> Martin Martin (</u>

7. 12. 73

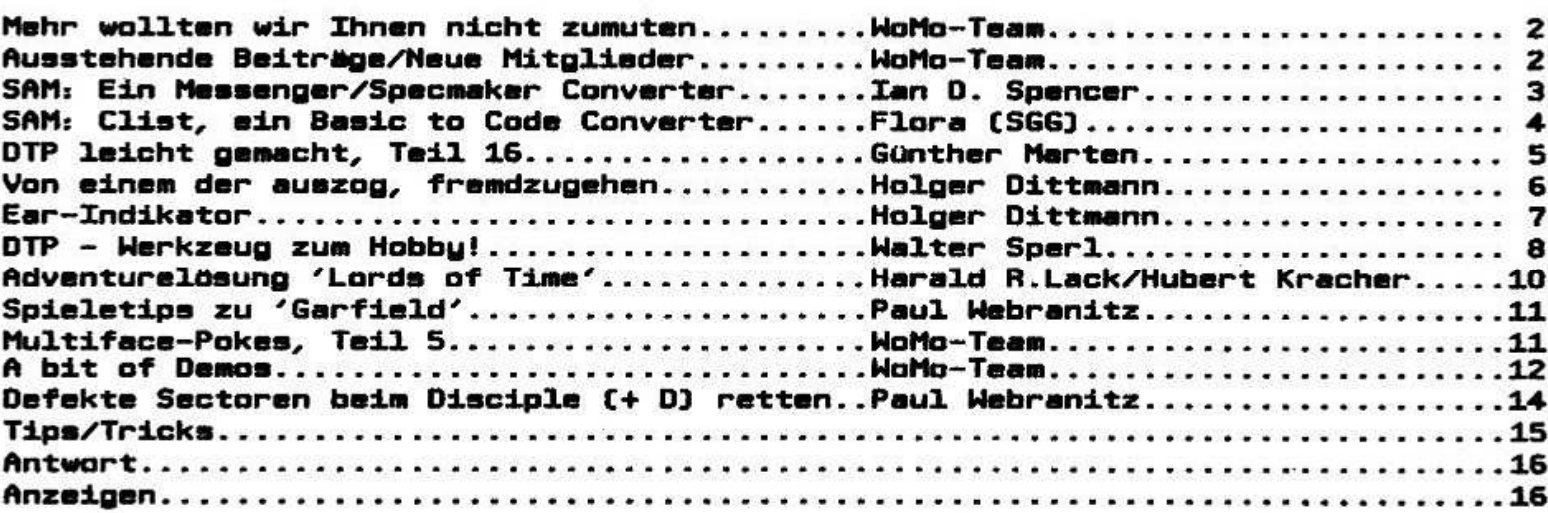

Wolfgang und Monika Haller Ernastr. 33, 5000 Köln 80, Tel. 0221/685946 Bankverbindung: Dellbrücker Volksbank BLZ 370 604 26, Konto-Nr. 7404 172 012

**INFO** 

a, Lied

**Mai 1993** 

# Mehr wollten wir **Thnen nicht zumuten...**

vermutet niemand hinter dieser Hoffentlich Oberschrift ein ganz neues Konzept des SPC. Obwohl sie ein wenig damit zu tun hat. Worum geht's?

Diese Überschrift war der Slogan der Deutschen Bundespost in ihrem Informationsheft an die Kölner Haushalte. Sie ist in der Tat nicht zweideutig, sondern eindeutig.

Vielleicht haben sich einige gewundert, als das Aprilinfo in ihrem Briefkasten lag. Nanu, ein kleinerer Umschlag als sonst? Das Info nochmals in der Mitte gefaltet? Was soll das?

Das haben wir uns auch gefragt. Fest stand, das die Post ab  $\mathbf{r}$ April eine Änderung und Vereinfachung **Ihrer** Gebührenordnung geplant hatte. Bis zum 30. März war trotz wiederholter Anfragen an den Postschaltern nicht zu erfahren. wie das 'Konzept 2000' aussehen sollte. Am 31. März bekam ich dann mehr zufällig eine Fotokopie der neuen Inlandskosten von der genervten Beamtin am Schalter. Diese hatte sie ihrer Kollegin extra abgerissen.

Uns traf fast der Schlag. Nach dem neuen Tarif hätte das Versenden des Infos in der bisherigen Form 1.50 DM gekostet, statt wie bisher 60 Pfg. Fine satte Erhöhung auf 250x. Die nächst<br>billigere Stufe war 1.10 DM (184x). Aber – die<br>Post hat, und das wohl ganz bewußt, in ihren<br>Formatreihen DIN A5 gestrichen. Standard und<br>Kompakt gehen nur bis Lang DIN, Groß ist, wi der Name schon sagt, groß, in diesem Fall also gleich größer als DIN A4. Dazwischen nichts.

Ein weiteres Problem stellen die Gewichtsklassen dar. Bis 20g 80 Pfg, bis 50g 1,10 DM. Wir lagen<br>bei 25g.

Nun, die Dinge lassen sich nicht mehr ändern und treffen viele Clubs und Vereine in Deutschland. haben uns überlegt, wie wir ohne eine Wir nachträgliche Beitragserhöhung über die Runden kommen, zumal ja immer noch nicht alle Mitglieder ihren Beitrag bezahlt haben. Folgende, nur für dieses Jahr geltende Lösung haben wir getroffen:

Ab Mai gibt es im Wechsel je ein 16- und ein 12-seitiges Info. Das bedeutet bis zum<br>Jahresende: je vier Infos a 16 Seiten (höhere<br>Kopier- und Portokosten) und 12 Seiten (geringere Kopier- und Portokosten von 80 Pfg.). So fangen wir die Erhähung auf. Ab 1994 werden wir jedoch um eine Beitragserhöhung nicht herumkommen.

Anscheinend hat auch euch das 'Sustem 2000' geschockt, denn diesmal kamen eure Artikel nur sparlich. Oder lag bevorstehenden es am Bitte: schickt uns eure Clubtreffen? **Unsere** brauchen sie um ein weiterhin Artikel. wir ansprechendes Info für alle zu gestalten.

Noch etwas: Wer Jetzt eine Freesoft-Liste von uns (für den Spectrum) oder von Stephan Haller

(für den SAM) haben möchte, der schicke bitte 2,-DM in Briefmarken als Rückporto mit. Bislang haben wir bei fehlendem Rückporto schon mal großzügig ein Auge zugedrückt, aber bei diesen<br>Preisen ist das in Zukunft nicht mehr möglich. Wir bitten um euer Verständnis.

In diesem info gibt es wieder eine Menge zum Thema DTP. Leider sind wir immer noch nicht dazu gekommen, einen Tutor zu entwickeln, das<br>ist echt eine Frage der Zeit. Und obwohl wir mit Sicherheit sehr engagiert sind, alles können wir auch nicht auf einmal. Habt noch etwas Geduld. er kommt ganz bestimmt.

Im kommenden werden wir Info  $0<sub>per</sub>$ das Clubtreffen berichten, von dem wir hoffen, daß es ein Erfolg wird. Das Vorfeld sah zumindest vielversprechend aus.

Zum Schluß möchte ich noch eine Bitte des Kollegen vom SCB, Ferry Groothedde veröffentlichen:

Vermutlich hat ein SPC Mitglied ihm per Modem Geld überwiesen. Ferry kann jedoch nicht feststellen, wer das war, weil die Bank keinen<br>Beieg davon hat. Wer also per Modem Geld an den SBC überwiesen hat, der sollte sich bei Ferry Groothedde melden!

Und nun wieder viel Spaß Euer am info. WoMo-Team

# **Ausstehende Beiträge**

Langfristig sind wir auf eure Beitrage angewiesen. Deshalb bitten wir die nachstehend aufgeführten Mitglieder, ihre Zahlung zu überprüfen:

M. Behrendt. C. Beuer. H. Foest. P. Gawandtka. W. Gruhl, M. Gruschke, D. Hucke, B. Kalla, K.-H. Т. Meander, Pawellek. F. Scharmberg, В. Schlotthauber und B. Schulte-Varendorff.

# **Neue Mitglieder**

Auch in diesem Monat haben wieder zwei 'neue' den Weg zum SPC gefunden und den aktuellen Mitgliederstand auf 155 erhöht. Wir begrüßen im Club:

Klaus Persch, Dorfstraße No. 11 0-6901 Neuengonna und Leszek Chmielewski Daniel Zieglergasse 98/9 A-1070 Wien

Somit sind jetzt 6 Osterreicher im Club. Und Spectec aus Wien hat Jetzt vielleicht sogar einen Ansprechpartner in seiner Nähe.

V.I.S.d.P.: Wolfgang Haller Bitte schickt uns eure Anzelgen oder Artikel für das kommende Info bis zum 21.5.1993.

# **DIE SEITEN FÜR DEN SAM!**

# **Ein Messenger/ Specmaker Converter**

In einem der Infos hatte ich ein Review über das "Messenger" geschrieben. Diesmal gibt es ein Programm, welches erlaubt, "Messenger" Snapshot Files in 'Specmaker x' Files umzuwandeln und umgekehrt.

Alle Messenger Files enden mit '.p' und alle<br>Specmaker Files mit 'x'. Wenn man einen Filenamen mit der Endung '. P' eingibt, dann wird er in ein Specmaker File umgewandelt und ein File 'x' in ein Messenger File. Specmaker mit Snapshots haben den Vorteil, daß sie nur 48K auf der Diskette benötigen, Messenger Files dagegen 64K.

10 REM @Specmaker/Messenger@ **20 REM File Converter 30 REM** [c] 1991 Spencer 40 header 50 WINDOW 0, 31, 4, 16 DIR<sub>1</sub> **UTNDOW** 60 INPUT "File to convert ? "; f# 70 IF f\*="\*" THEN GO TO 50 80 LET a=INSTR(f\$, "X")  $90$  IF  $a>0$ 100 LET f#=f#(1 TO a-1) IF LEN f\$>9 THEN toolong 110 GO TO 50 120 messenger 130 END IF 140 LET b=INSTR(f\*,".p") IF b=0 THEN LET b=INSTR(f\*,".P") 150 IF b>0 LET f#=f#(1 TO b-1) 160 170 IF LEN b\*>8 THEN toolong GO TO 50 180 specmaker 190 END IF 200 IF a+b=0 THEN GO TO 60 210 PRINT AT 17, 0; INVERSE 1; " CONVERSION COMPLETED 220 BEEP .1, 10 **230 PAUSE 200 240 RUN** 1000 DEF PROC massanger 1010 soundisk ON ERROR GO TO 4000 1020 LOAD f\*+"%" CODE 81878 1030 1040 ON ERROR STOP IF PEEK 81879<>4 THEN PRINT AT 1050 17, 0; INVERSE 1; " NOT A SNAP FILE

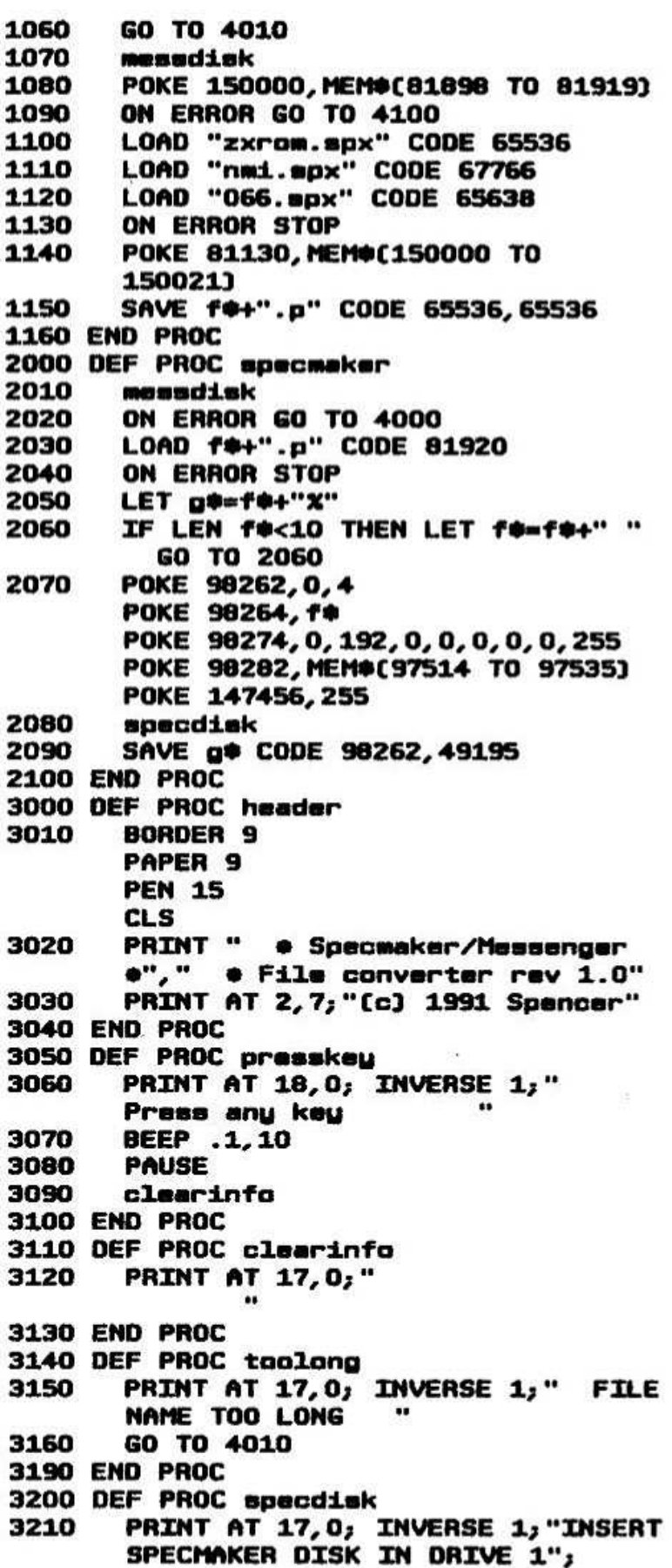

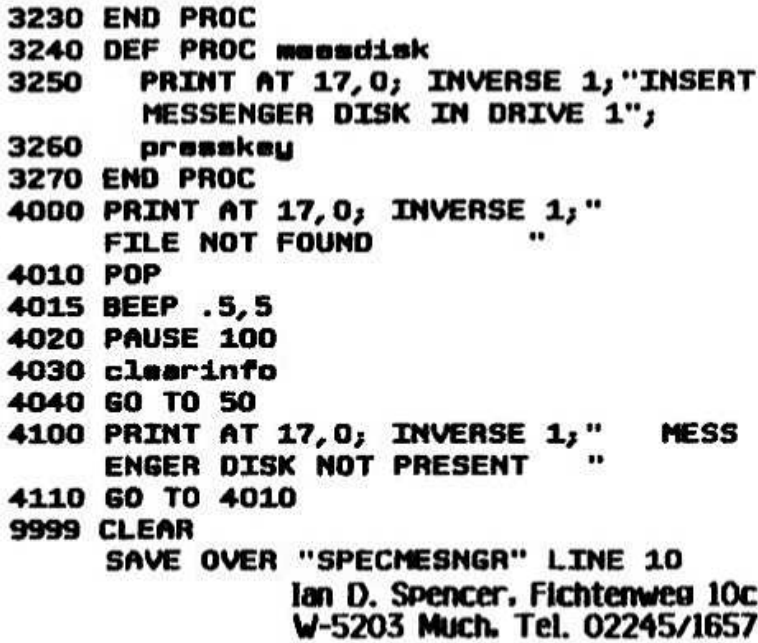

## **SAM: CLIST, konvertiert Basic Programme in Code Files**

Quelle: SGG Bulletin, April 1992 Autor: Flora freundlicher Genehmigung der Abdruck mit Sinclair Gebruikersgroep Groningen

Das folgende Programm ist ein Hilfsprogramm. welches Basic Listings zur weiteren Verarbeitung im einem Textverarbeitungsprogramm zu einem Codefile macht.

Die Vorgehensweise ist äußerst einfach: MERGE ein Listing mit CLIST zusammen. Gebt CLIST ein und wartet, bis ihr die Startadresse und die Lange von dem Codefile angezeigt bekommt. Mit DELETE 17510 to END wird CLIST wieder gelöscht. Nun kann der Code auf eine Tasword Diskette o. a. gesaved werden.

17510 REM CLIST - sends a BASIC ASCII LIST to a CODE file 17520 REM By Simon N. Goodwin, Andy Wright & Timothy Green 17530 REM P.D.: 17540 DEF PROC CLIST first, last, base 17550 LOCAL nubase 17560 DEFAULT first=1, last=63999, base **\*65536** 17570 LET nubase=base 17580 DIVERT: REM Temporarily reroute LLIST to A\* 17590 PRINT "Generating program text..." 17600 LLIST first TO last 17610 IF LEN a\*

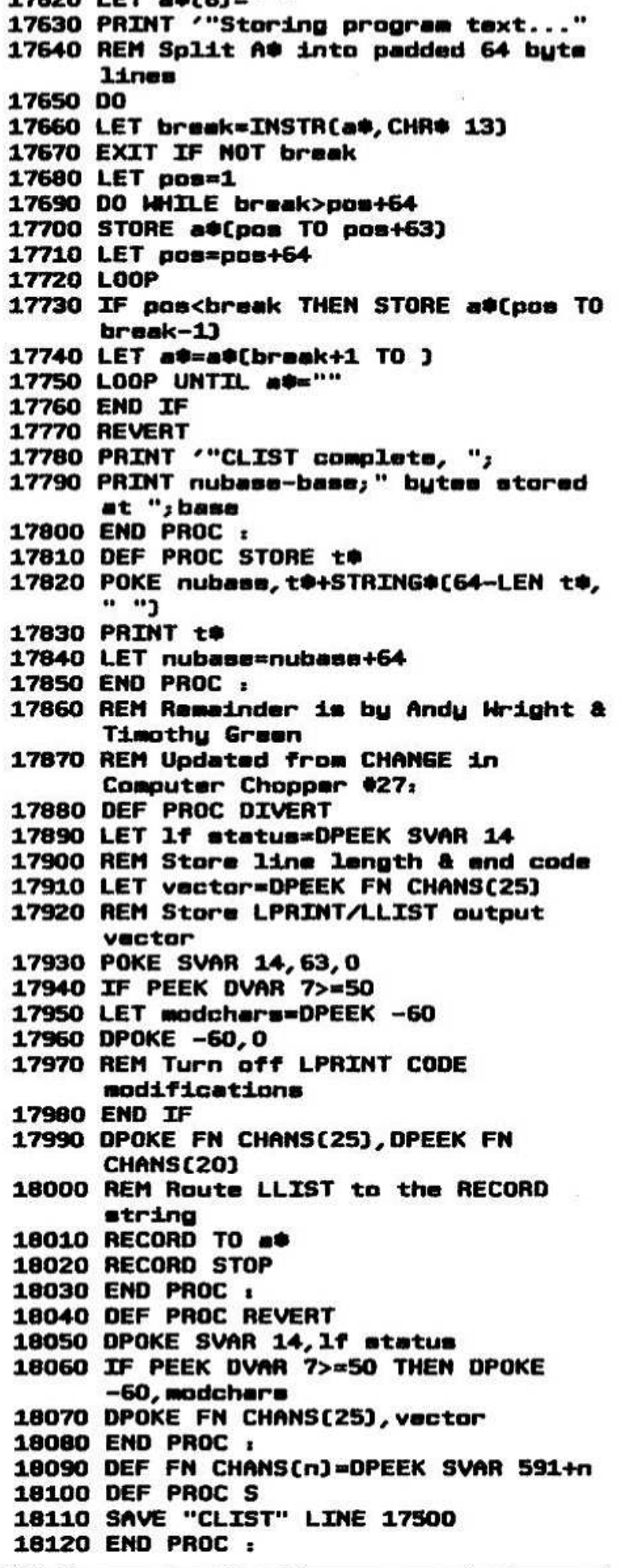

 $17620 \pm 67 = 0663 = 0.0$ 

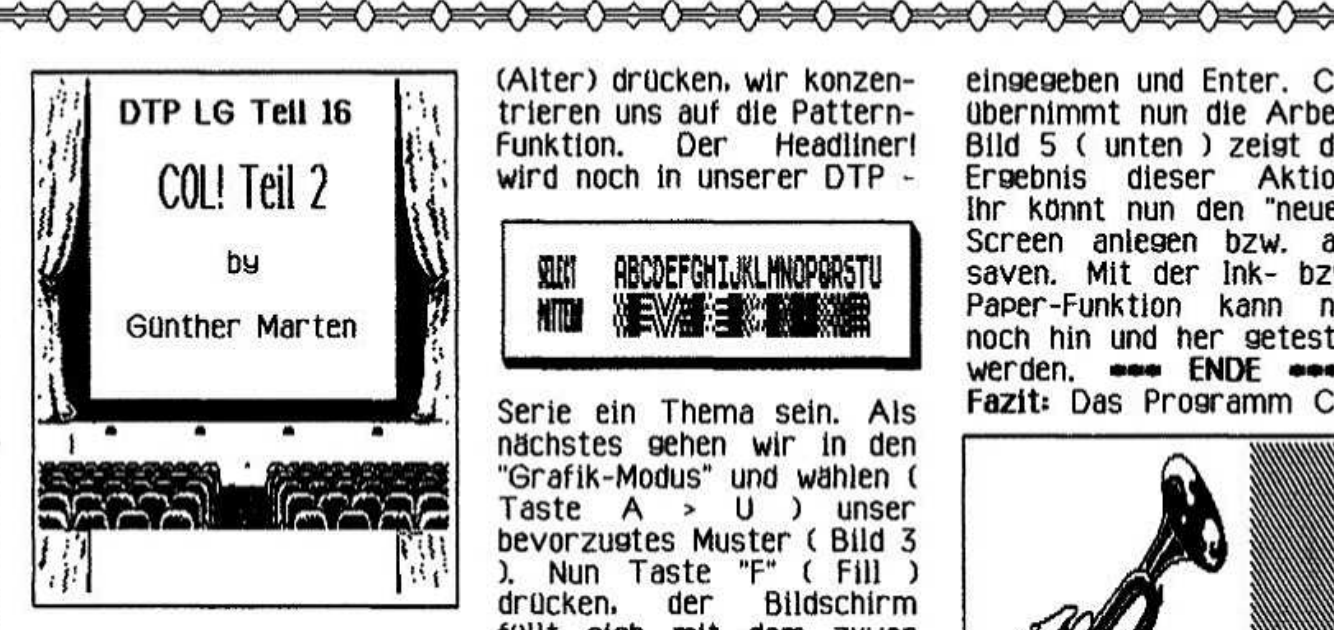

(元史)不决(不决)不决(不决)不决(不决)

医双角反射 化电气电压电压电压电压

COLI - TEIL 2: Wie versprochen geht es heute um die Merge - Funktion von **MERGE:** Coll. Als erstes wird zusätzlich der Headliner! in den Speicher von WM geladen. Um mit Coll -

医肌直肌 水气 化冷却水 STOOS 水山的 xx crate file xx see screet xk yet file xk list

Merge arbeiten zu können mussen wir uns ein >pattern<-File erstellen. Mit

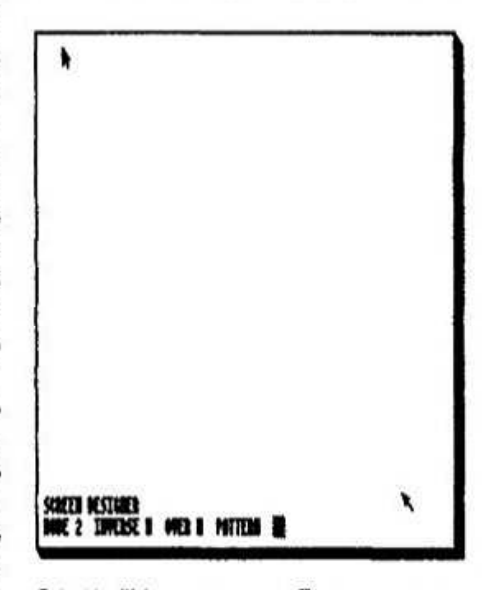

G(et) "Name" und Enter wird der Headliner aktiviert, es erscheint ein neues (Bild 1 "A" ) Menue. Nun Taste

(Alter) drücken, wir konzentrieren uns auf die Pattern-Funktion. Der **Headliner!** wird noch in unserer DTP -

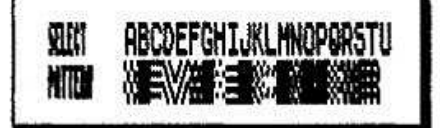

Serie ein Thema sein. Als nächstes gehen wir in den "Grafik-Modus" und wählen (  $>$  U ) unser Taste  $\mathsf{A}$ bevorzugtes Muster (Bild 3 "F" ( Fill ) 1 Nun Taste drücken. Bildschirm der fullt sich mit dem zuvor ausgesuchten Pattern Muster. INV. VIDEO drücken und den Screen anlegen (<br>Taste "C" ) bzw. saven.  $)$  bzw. der Funktion "Ouit" Mit könnt Ihr nun dem aus Headliner aussteigen. Das Programm Headlinert wird nun vorläufig nicht mehr gebraucht. Coll  $in$ den Speicher von WM laden und  $G(\epsilon t)$ mit und Enter aktivieren. Mit der G(et)-Funktion wird nun das erstellte Headliner - Muster aufgerufen. Jetzt mit "M" Taste die Merge-Funktion aktivieren und den Namen des Grafikfiles (Bild 4 ) eingeben. Gleich im Anschluß daran wird der Headliner-Files Name des

eingegeben und Enter. Coll übernimmt nun die Arbeit. Bild 5 ( unten ) zeigt das Ergebnis dieser Aktion. Ihr könnt nun den "neuen" Screen anlegen bzw.  $ab$ saven. Mit der ink- bzw. Paper-Funktion kann nun noch hin und her getestet werden, were ENDE were Fazit: Das Programm Coll

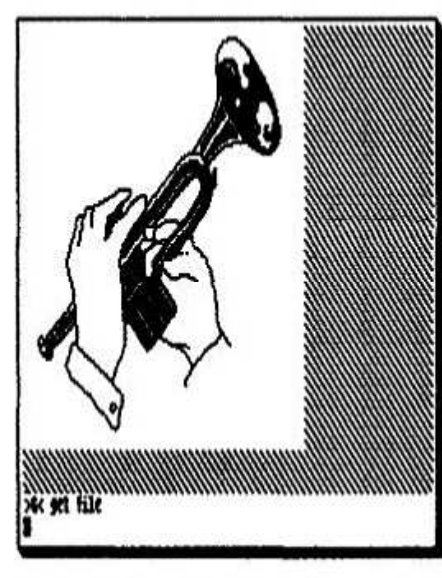

 $f$ ur Wordmaster ist und seine Fans eine echte Bereicherung. Im nachsten Teil geht es um die und  $Doppel-$ Mehrfach-"EXOUT  $2"$ fonts sowie "CIRCUS 3", aber bis dahin wünsche ich Euch noch viel Spaß mit DTP LG Teil 16.

Oldenburg, den 04. 02. 93

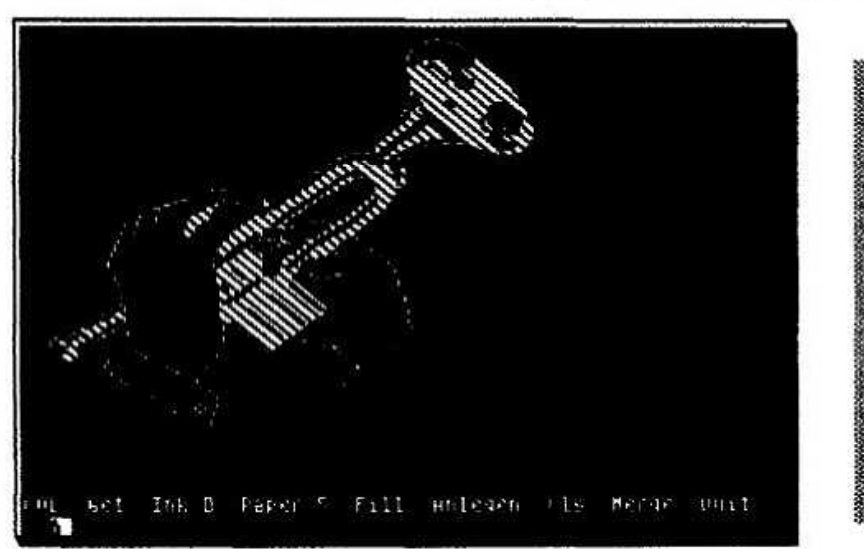

## Von einem der auszog, fremdzugehen...

1983 fing es an - eigentlich ganz unmerklich und scheinbar harmlos - auf dem Gabentisch stand ein kleiner, schwarzer, billiger Kasten, das 'enfant terrible', der Kompuhtär, das Modell 81 der Firma Wäre bei dem Beschenkt/Betroffenen Sinclair. eine andere Meinung erkennbar gewesen, hätte Barbie Puppe oder ein Schießsewehr den eine gleichen Effekt gehabt: 'Verhaltensstörung', Denn dazu entwickelte sich der 'Spaß': nichts genügte mehr den Ansprüchen... Ob Speicher, Drucker, Grafik. alles wurde regelmäßig den Neuerscheinungen angepaßt. Gegessen wurde im Stehen, geschlafen tagsüber, kommuniziert im Fachjargon. 1985 kam (für mich) die Steigerung<br>schlechthin: ein SPECTRUM, und auch hier wurde mehr Freizeit, Geld und Philosophie in den kleinen. normlosen Kasten gesteckt, als irgendein anderes Sparschwein hätte fressen können. Nicht nur daß Zunejgung, dieses 'Ding' Warme. Frischluft verlangte Attribute die man sonst nur **Take 1** Zimmerpflanzen oder Beagel zuordnet - Neini Es **Bestandteil** wurde zu einem festen der Haushaltskassel

Die Normlosigkeit, die man sonst Comodore-/ "Vorteil" Atari-Freunden als  $\mathbf{z}$ erklären versuchte, sollte jedoch das Verhängnis werden.

Und es begab sich, an jenem dritten Vollmond, ein jeder der den Göttern (des Zufalls) haderte, durch fremdes Land (der Elektronik) zum Großen (Radio-/Fernseh-Reparateur) und frug, was ihn bedrangte (Waaas, schon wieder die **ULA** kaputt...).

Denn bei diesem "Nebenprodukt" des Zuse-/Cray-Gedankens Preise waren die für normgerechte Erweiterungen so horrend, daß sich User-Kreisen regelrechte Löt-Orgien in entwickelten.

Eine Norm gab es jetzt: die von Peter, oder die von Klaus oder die von Gabi... - doch wollte sich so noch keine Dreiecksbeziehung hervortrauen.

Und so blieb wieder alles an Amor hängen... und<br>er hängte... 'auf'. Zuerst 'Sir Clive S.', danach in einem Anfall ʻS. Research', und von spätkapitalistischem **Blutrausch** die Zulieferbetriebe. die Zwischenhändler, die 'Propagandapresse' und im Jahr 331 nach Pascal 'Enkel und welche endlich die Erben'. den vielbelächeiten Spectrum (/SAM) zum besten 8-Bit Rechner, der je eine Insel verließ, geklont hatten.

Jetzt, wo die Konkurrenz von der vierten und Generation traumte. aber die fünften 'Anthropologen' unter den Sinclair-Freunden ihr nicht wollten. **Erstgeborenes'** verleugnen kristallisierten sich die ersten Normen: Kempston hatte es geschafft, Centronics war die Lösung,<br>das Plus D schien den Lauf gewonnen zu haben... doch zu spät für mich - den Autor.

Nachdem die Regelmäßigkeit Murphyscher Gesetze wieder mal erfolgreich meinen letzten Speccu in die ewigen (Löt-) Jagdgründe geschickt hatte und auch letzten Goldreserven meine erschöpft waren, viel das Augenmerk auf das hilfreiche 'Sustemwechsel'. Rechtfertigungen wurden Wort schnell gefunden: zu alt. (immer noch) **ZU** unkompatibel, zu langsam, zu EINFACH und statt 3 Reparatur-Kreislauf Speccu Nr. in den einzugliedern. als Mahnung wurde er an nachfolgende Generationen, auf die Museums-Seite verbannt. (Vermeintlicher) Ersatz sollte im Amiga, der schon länger als "Dattel-Kiste" im "Kinderzimmer" gefunden werden. Weich stand. sonnige Aussichten: Laufwerk. Drucker-IF. Joustick-IF, Speicher-Erweiterung nicht nur fabrikgefertigt und eingebaut, sondern 'im Preis enthalten'. Doch Euphorie die sollte mit gleicher Geschwindigkeit wie abnehmen. man die **Highscores** der beigelegten Spiele brach. Viren-verseuchte, raubkopierte Spiele sind hei Gebrauchtkauf obligatorisches Blendwerk, so wie ein unbeschreiblich unzureichendes Handbuch und viele 'Cousins' (bzw. 'Cousinen', da die Amisa Szene ihren Favoriten 'Freundin' nennt), die aber außer dem Namen keine Verwandschaft erkennen ließen. Konnte man in Speccu-Kreisen noch +2/3 Software  $(V128K)$ auf die Gummiversionen abgleichen (und umgekehrt), wurde es jetzt, als 'Judas' ein Wettlauf mit der Zeit und unwissenden Verkäuferinnen, passende Software  $f$ fir die Individuellen Amiga-Versionen zu finden. Die: Meldungen: Uhr nicht aktiviert. Speichererweiterung nicht gefunden. Monitor angeschlossen falsch (kein Scherz). öffneten Aberunde des **Erstaunenes** und (bezeichnenderweise) nicht nur bei mir 'Frischling', sondern auch in der 'Szene', denn diese Experten<br>und Comodore-Clubmitalieder konnten nichts anderes als Disk rein. Joustick raus und ... Brrrammmmhoon. Man habe Nachsicht mit dieser Verallgemeinerung. unbestreitbar gibt es auch denn  $1n$ der Amiga-Szene Kenner und Könner, jedoch blieben diese mir fremd... Das 'Japanische Prinzip' (Knöpschle drücke bis was passielt), das der Speccu oft dankbar annahm, erwieß sich beim Amiga als verhängnisvoll, denn die Viren vermehrten sich proportional zu den eingesetzten Virenkillern, Drucker ließen sich von den Gezeiten verarsch.... teure HD-Disketten wurden als 'Müll' ausgespuckt, die (geliehene)<br>Festplatte war ein Loch ohne Boden, aus dem nie wieder etwas das Tageslicht erblickte, bis ein einfacher Wackelkontakt (I) den Besuch einer Fachwerkstatt nötigte, welche aber auch 'gerade keinen aktuellen Schaltplan' hatte. Mißerfolg setzt der Geduld Grenzen, denn das<br>Wissen über BASIC, Formate, Technik, das nach<br>Jahrelangen, Intensiven Studien der Speccy-Seele

mittlerweile acht Aktenordner füllte, erwies sich

6

nunmehr als unbrauchbar. la gar Belastung. Kein Problem ließ sich ohne Kauf eines (eigens uber dieses Problem geschriebenen) Buches losen: keine Fachfrage ohne seitenlange Briefe beantworten: kein Programm ohne Anleitung. Extra-Anleitung. Anhang zur Extra-Anleitung und Losung. nutzen.

' " 1 'ii " 'ii " 'ii " 'ii " 'ii " 'ii " 'ii " 'ii " 'ii " 'ii " 'ii " 'ii " 'ii " 'ii " 'ii " 'ii " 'ii " 'i

Schließlich sollte es soweit kommen. daß das vorsichtige Benutzen der<br>nicht immer versprach, w versprach, was draufstand), das Zerstbrungswerk im inneren vollendete. und die Alternative paraturanfailigen Spectrum eine Kostenexplbsion ln der Grdßenordnung des US-Haushaltsdefizlts erreicht hatte.

Nun. eine Generation noch obigen Ereignissen. ist der sehnsüchtige Blick. der immer häufiger auf einen handlichen. robusten. mit dem Sumbol des Regenbogens gekennzeichneten Kasten fiel, voller<br>irreparabler Enttäuschung auf die Maschine Enttäuschung gesenkt. die in this verg moment ihre letzte Aufgabe - unzureichend und nervtotend - erfiillt: ihren eigenen Nachruf.

Der Verursacher (ZX-81) lauft mittlerweile im Hause meines Cousins heiß - eine Sgmbiose voller gegenseitiger Achtung. Ein<br>Spectrum wird demnächst funktionsfählger reinkarniert (Gruß und Dank an Horst D. und Torsten L.) und die Grundlage erfolgreichen und konstruktiven Arbeitens bilden. Und der einstige Stolz des Arbeltszimmers - ein Comodore Amiga 1000 - wird (gemeinerweise) an den nachsten 'Unwlssenden' verhdkert. . .

Da in solchen 'Gestandnlssen' immer eine Moral verlangt wird. soll sie auch hier nicht ausbleibem Oh Freunde. die ihr (Sustem-) wechseln wollt. überlegt vorher genau. was euch am Spectrum fehlt. das man fur viel Geld bei einem 486er oder ST hatte. und ob es wirklich von NUTZEN ist. Mein (sublektiver) Eindruck der 'Dosen' zeigt den wußten Vorteil des Spectrum: er ist EINFACH. und außer fur professionelle Anwendung ausreichend. welcher Privatmann/Frau hat schon so viele Freunde. daß Masterflle nicht ausrelchte. wer so viele Schweizer Nummernkonti, daß<br>Omnicalc nicht fehlerlos arbeitete, wer so nicht fehlerlos arbeitete, wer impressionlstischen Anspruch. daß DTP nicht alle Rekorde schlüge, und schließlich wer so wenig Zelt. daß er Sim Cltu. Prince of Persia oder Panzadrome nicht auch von Microdrive oder Disk<br>laden könnte?

Wer Ambitionen hat, eine völlig neue Sprache. andere Grund(-ge-)sätze und Umgangsformen zu<br>lernen, und meint, er überschätzt seine uberschätzt autodldaktischen Fahigkeiten nicht. der/die mbge sich einen 'Zweit'-/'Groß'-Rechner zulegen. Für mich ist der Bedarf an 'Erfahrung' gesattigt. und solange es noch Ersatzteile und kreative User gibt und kein lnformatlkstudium in Sicht ist. mache ich mich erst einmal dran. die 280 CPU zu verstehen.<br>Ein großer

Dank gebührt hier Wolfgang und Monika. ohne deren Arbeitswut und Einsatz fur Verstehen.<br>
Verstehen. AMIGA.<br>
Ein großer Dank gebührt hier Wolfgang und<br>
Monika, ohne deren Arbeitswut und Einsatz für

den SPC ein Großteil der Szene 'versackt' wäre.<br>Möge in diesem Metier immer Platz fü In diesem Metier immer Platz für Individualisten und 'Melanchollker' sein. damit der Spectrum das bleibt. was er ist: ein...

(Hier endet der Artikel des Autors. Nun. das Ende wollte ich nicht so offen lassen. deshalb hier meine Erganzung: ...maligi W.H.)

Holger Dittmann. Oster Toft 12 V-2396 Sterup. Tel. 04637/1742

^^ ' "'12 \_ \_ l\_ \_\_\_

### Ear-Indikator

Schaltungen für 5 DM, die das Leben nicht einfacher, aber lustiger machen

wie aus dem Januar-info ersichtlich. gibt es User (16) die nur Kassetten zum Abspeichern nutzen. wie einfach ware es (nicht nur fiir Euch). den Pegel des Ear-Signales auch optisch einschatzen zu können.

Also Lotkolben geschnappt. Konto geplundert und folgende Schaltung ein-/aufgebaut:

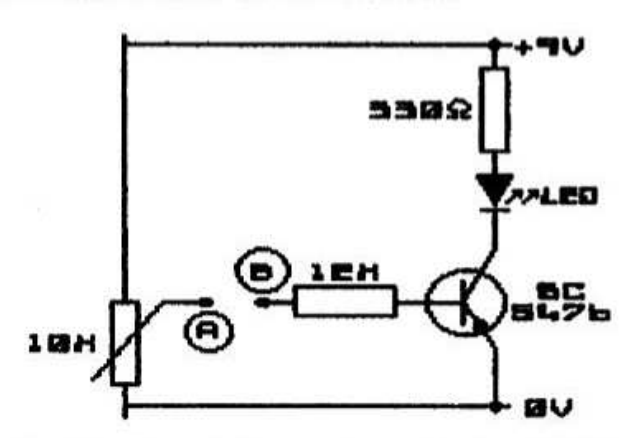

Die Punkte A und B werden mit der EAR-Buchse auf der Speccy-Platine (Lötseite: der obere und untere äußerste rechte der Buchsen-Lötpunkte)<br>oder direkt im Kassettenrecorder verhunden oder direkt im Kassettenrecorder verbunden'  $($  $/$ -lotet).

SV und OV sind zahlreich genug vorhanden.

Das Poti kann ein Trimmer sein und nach PI • Auge eingestellt werden. Abgleich: Programm-Kassette einlegen. langeres Programm l.0ADen und den Trimmer abgleichen. daß bei Ton-Pausen (z. B. kurz vor und nach dem Header) LED nicht und bei Laden ('Ladestreifen' auf dem Bildschirm)<br>LED hell leuchtet. Die Lautstärke des et. Die Lautstärke des<br>Signals sollte der von Rekorder-Ausgang Kauf-Programm-Kassetten entsprechen.

Bauteile sind im Fernsehladen an der Ecke (fiir 4.99 DM) oder in Schwlegermutters CD-Spieler (fur umsonst) erhaltlich.

wird naturalement keine<br>gegeben, falls dennoch Funktionsgarantle gegeben. falls dennoch Feedbacks kommen... Frage kostet nichts...

Und nachste woche basteln wir aus Bruderchens AMIGA-Maus einen duften Hamsterkafld

Holger Dittmann. Oster Toft 12 W-2396 Sterup. Tel. 04637/1742

# DTP-Werkzeug zum Hobby!

#### Hallo Schach- und DTP-Freunde!

Es gibt eine Menge guter Schach-Computer<br>und -Programme. Doch kaum eines<br>(einer) erlaubt es, Problemstellungen zu<br>dokumentieren oder gar Züge auf dem Papier<br>nachzuvollziehen. Diese Lücke soll das<br>vorliegende File-Paket sch

#### Verfahren 1

Wir verwenden den Zeichensatz "Chess" mit<br>dem headliner! (oder noch bequemer mit<br>font! bzw. font2!) bei eingeschaltetem<br>Gitter. Einem Feld des Brettes entsprechen<br>3 mal 3 Printpositionen. Der Cursor soll<br>oben und links mit

sein. Ich markiere sie mit einem ganz<br>normalen Fineliner in rot. Die Farbe geht<br>mit normalem Wasser leicht ab. Schwarz<br>hat die Groß-, Weiß die kleinen Anfangs-<br>buchstaben von

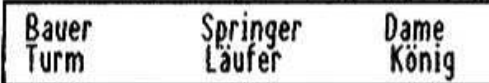

Wie mit einer Schreibmaschine setzen wir<br>die Figuren. Das Brett denken wir uns in<br>eine obere und untere Hälfte zu je vier Feldreihen zerlegt. Das ergibt 2<br>Graphik-Files, die im Typeliner! über dem<br>Brett .... angeordnet ... werden. Brett angeordnet wergen.<br>Randbeschriftungen sind mit #18 und #ah<br>ebenfalls vorhanden. Das Verfahren 1 ist

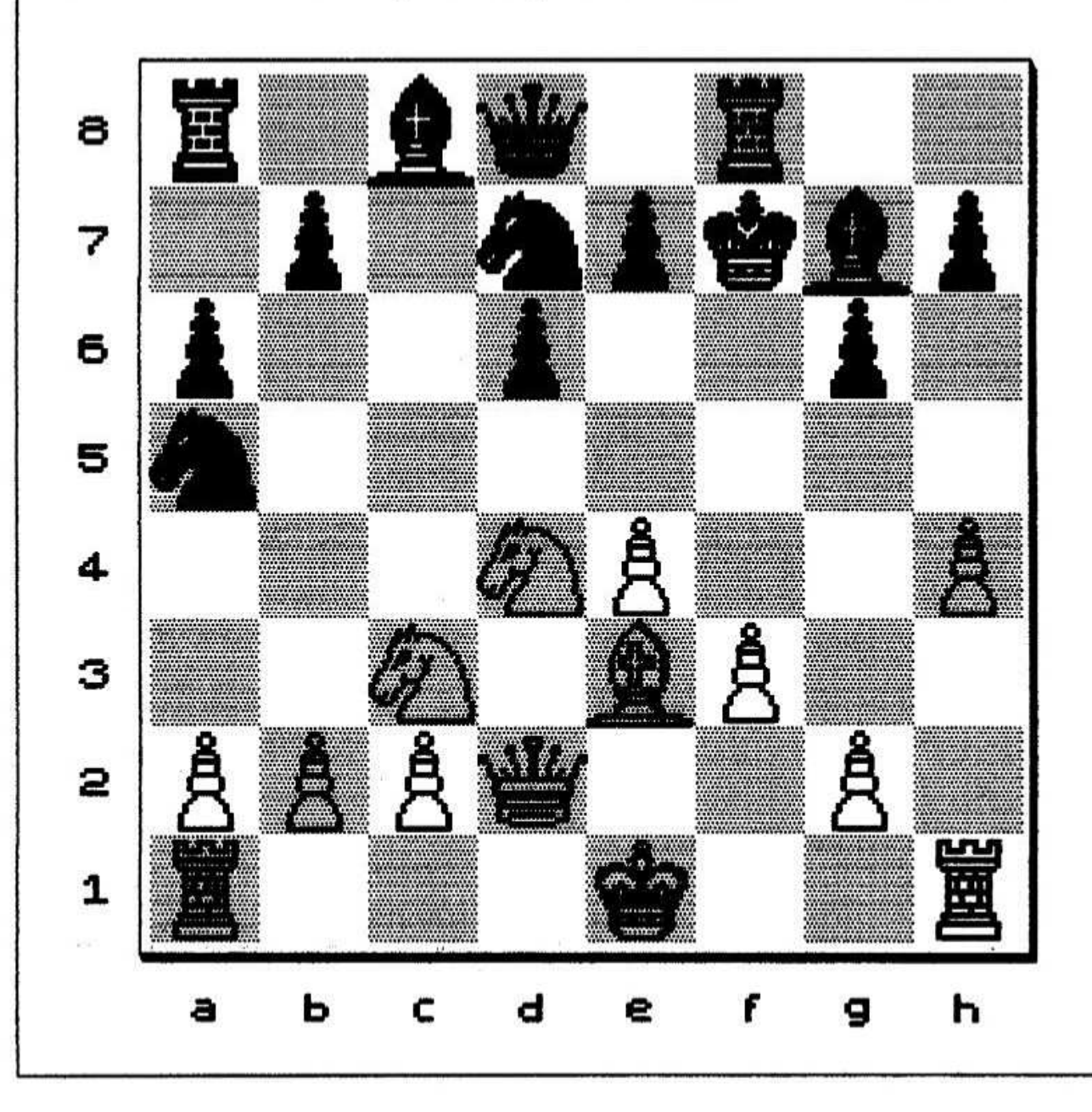

# DTP-Werkzeug zum Hobby!

schnell und für ein volles Brett z.B. für<br>Eröffnungen geeignet. Es gibt keine<br>Einschränkungen der Figurenzahl. Oh wie<br>hilfreich wäre oft ein neunter Bauer!

#### Verfahren 2

Yerfahren bietet Das Verfahren bietet sich bei<br>Problemlösungen mit wenigen Figuren und<br>beim Nachvollziehen von Zügen geradezu an.<br>Mit dem normalen Typeliner! sind 11, mit<br>dem auf 23 Graphikplätze erweiterten 22<br>Figuren (mit Rand-Beschriftu Das sich bei eingeschaltet.

Verfahren können Bei beiden selbstvertändlich erläuternde und begleitende Texte in jeder Fnt3-Schrift mitverarbeitet werden.

Weltmeister und Hohe Priester brauchen das alles nicht. Wer aber noch im Vorhof des<br>Tempels auf die Weihe wartet, wird mit<br>dem Paket sicher eine Freude haben. Das DTP als Werkzeug zum Hobby!!!

Viel Spaß und mit der Zeit einen dicken Ordner voller Problemlösungen wünscht Euch

Walter Sperl

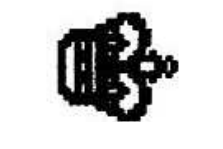

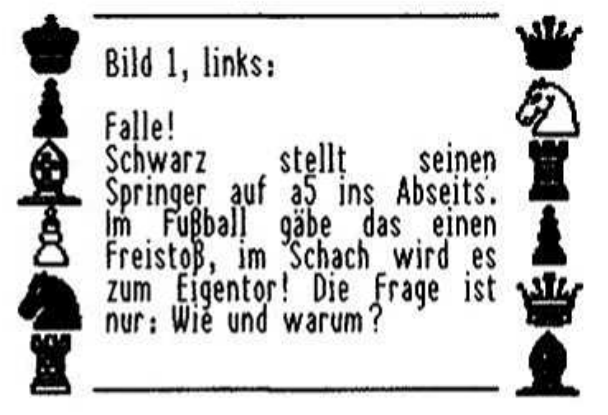

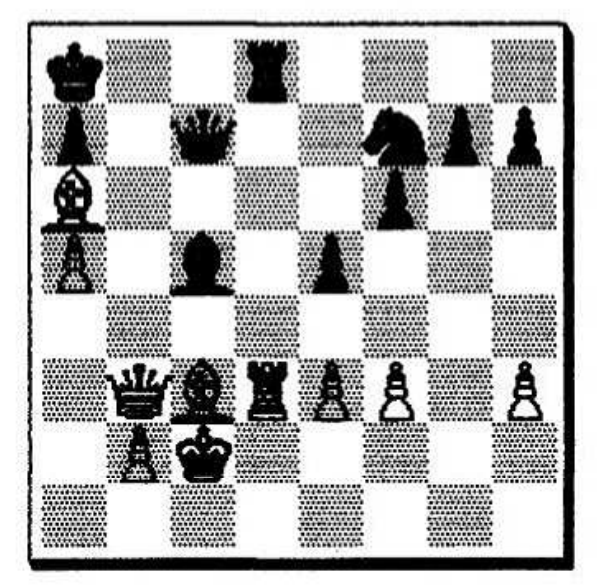

#### $Bild2:$

Unsanft!

Die schwarzen Figuren sind nur sehr<br>lose - miteinander - verbunden, - Dąs lose miteinander verbunden. Das<br>ermöglicht Weiß eine Kombination mit<br>entscheidendem Materialgewinn.

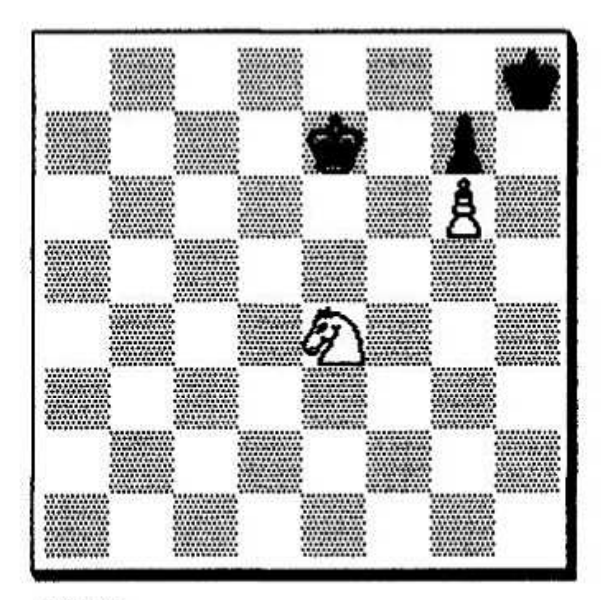

#### Bild 3: lge]

Schwarz hat sich ohne Zweifel eine behagliche Behausung eingerichtet, die<br>ein Remis zu garantieren scheint. Doch<br>mit der richtigen Idee gelingt es Weiß,<br>diese schwere Nuß zu knacken und die Festung zu erstürmen.

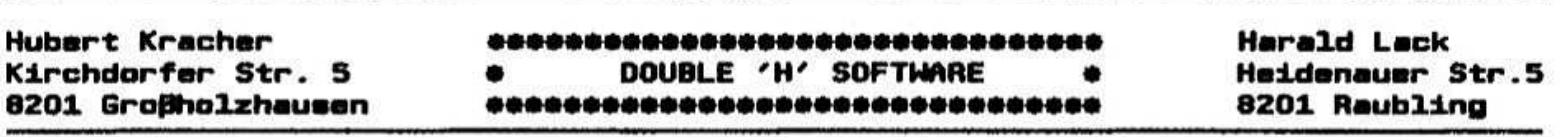

#### **Hallo liebe Spectrum-Adventurefreundem**

Heute wollen wir uns einem Adventure aus dem Hause LEVEL 9 widmen, das allerdings schon 1984 auf den Markt kam, und bis heute ein Klassiker den Spectrum-Programmen ist, nämlich *unter* **TIME.** Da sich der Verlauf dieses 1 ORDS OF Adventures bekanntlich über 9 Zeitzonen hinzieht und wir andererseits auch nicht das ganze Info für uns beschlagnahmen wollen, haben wir es in neun verschiedene Teile verpackt, die wir ab heute und in den kommenden Infos veröffentlichen wollen. Dreh- und Angelpunkt des Adventures ist eine riesige Uhr, die eine Zeitmaschine darstellt und die Reisen in die 9 verschiedenen Zeitzonen ermöglicht. Ziel des Spieles ist es, die neuen Timelords von ihrem Plan abzubringen, die Welt zu zerstören und die richtigen Gegenstände für Geheimrezept in den eisernen Kessel zu ein werfen, das den Zauber der Timelords eliminiert. Nach dem Laden des Programms befinden wir uns treffen Startlevel und dort folgende im Räumlichkeiten an:

- 01) IN YOUR OWN LIVING ROOM/HOURGLASS, **PICTURE**
- LONG COLD LOOKING ROOM/MATCHBOX, 02) CANDLE
- INSIDE A GIGANTIC CLOCK/COGS 03) NUMBERED 1 TO 9

wie folgt vor: Look, examine Nun gehen wir picture **(Father)** Time erläutert uns seinen Auftrag), take hourglass, N. take candle, take matches, examine clock, wind clock, in (wir befinden uns nun in der Zeitmaschine), turn cogl in Zeitzone **Cdamit** gelangen wir **1).** swing pendulum, N

Jetzt geht es weiter in Zeitzone 1 - Der Gegenwart

- 04) AT THE END OF A GRAVEL DRIVE
- 05) AT A CROSSING OF COUNTRY ROADS
- AT ROADWORKS/GRUBBY PICK, TWO SHORT กธา **PLANKS**
- 071 ON A LONG ROAD
- 08) ON A LONG, STRAIGHT ROAD

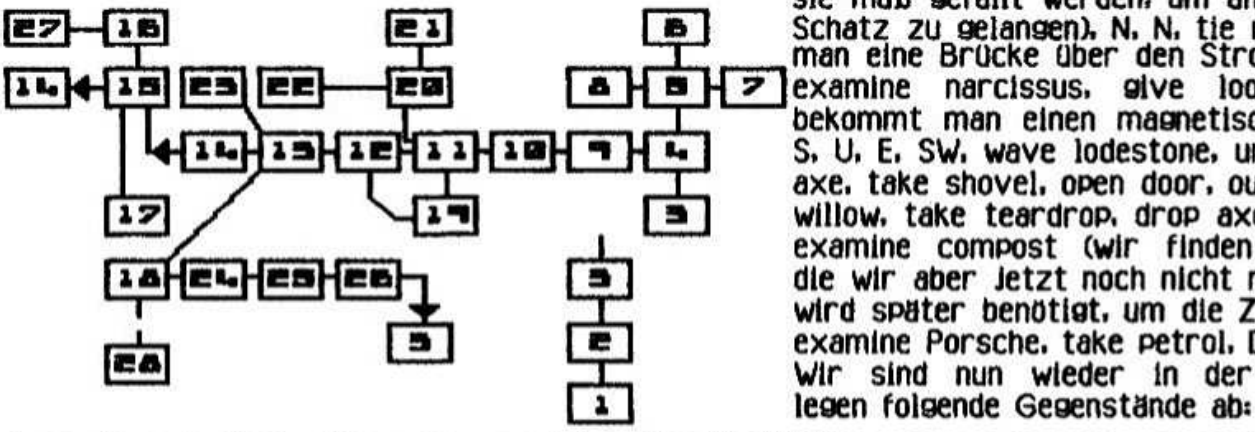

- 09) ON A WINDING GRAVEL DRIVE
- OUTSIDE A DELIGHTFUL COUNTRY 10) **COTTAGE**
- $111$ IN A BRIGHT HALLWAY/MASAI SPEAR
- $121$ IN THE LIVING ROOM/INLAID LOOKING-GLASS, METRONOME
- $131$ ON A PATIO
- 14) END OF THE GARDEN
- 15) BESIDE A FENCE
- **16) FURTHER UPSTREAM**
- 17) BESIDE A POLLUTED STREAM/WEEPING **WILLOW**
- 18) OUTSIDE A GARDEN SHED/BUNCH OF **KEYS**
- IN A LOVELY OLD FASHIONED KITCHEN/ 191 WALL CUPBOARD, TIN OF CATFOOD
- 201 LANDING AT TOP OF STATRS
- 21) IN A CRAMPED STORE-ROOM/COIL OF ROPE, BATTERED RUCKSACK, PILE OF RUBBISH, TIN OPENER
- IN A PLUSHLY CARPETED MASTER 22) **BEDROOM/JEWELLERY CASE**
- 231 IN A FLOWER GARDEN/VALERIAN
- 24) AT THE GARDEN GATE
- 251 ON A PAVED PATH/COMPOST HEAP, SILVER COIN, MUSHROOM RING
- 26) IN A CARPORT/RED PORSCHE, PETROL CAN
- **WEST OF THE STREAM/NARCISSUS.** 27) **LODESTONE**
- IN A CLUTERED GARDEN SHED/AXE, 28) **SHOVEL**

die Uhr in nördlicher Richtung Nachdem wir verlassen haben befinden wir uns in Location 4 (on a gravel drive). Es geht wie folgt weiter:

W. W. open door. W. U. N. take rucksack. wear rucksack (dadurch können wir mehr tragen), take rope, examine rubbish, take tin opener, S. W, take jewellery case, E, D, take spear, open door, E, E, E, N, N, take pick, take planks, S, S, W, W, open door, W. S. open cupboard, take catfood, W. take looking glass, take metronome, open door, W, NW, take valerian. SE, W. U. S. wave valerian (die Trauerweide erklärt warum sie sterben möchte sie muß gefällt werden, um an einen versteckten Schatz zu gelangen), N. N. tie planks (dadurch hat man eine Brücke über den Strom), drop planks, W. examine narcissus, give looking glass (dafür bekommt man einen magnetischen Stein), across, S. U. E. SW, wave lodestone, unlock door, in, take axe, take shovel, open door, out, NE, W, U, S, chop willow, take teardrop, drop axe, N. U. E. SW. E. E. examine compost (wir finden eine Silbermünze. die wir aber jetzt noch nicht mitnehmen können wird später benötigt, um die Zahnfee zu rufen), E. examine Porsche, take petrol, D Wir sind nun wieder in der Zeitmaschine und drop iodestone. drop leweiieru case. drop teardrop. drop hourglass. drop metronome. drop valerian. Auf den Befehl score sollten wir letzt 150 out of 1000 erhalten. Jetzt bereiten wir uns auf die Zeitzone 2 vor. pendulum, N. . .<br>Soviel für heute.

Soviel für heute. Die Fortsetzung folgt im Bis dann viel Erfolg beim **Nachspieleni** 

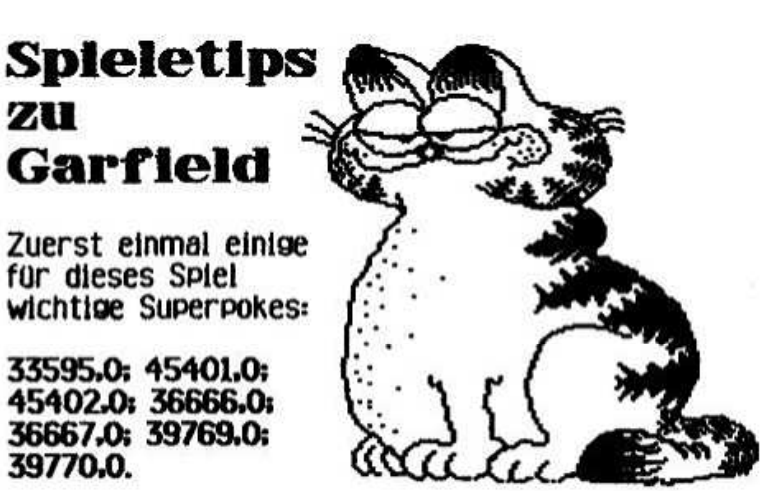

Ein paar Tips dazu: UP + FIRE = durch die Türen gehen (nach hinten). Auch beim Fernseherl DOWN  $=$  Teile aufnehmen / ablegen. DOWN + FIRE  $=$ Essen (wenn Garfield was hat li. Aber nicht notwendig bei den Superpoke's.<br>FIRE = Odie und Nermal in

 $=$  Odie und Nermal in den Hintern treten. damit diese gemopste Teile wieder rausrücken. Nermal hat die Maus (im Bild unteres Feld).

Um diese zu bekommen, runter in den Keller<br>Deeren Raum), an linken i Bildrand stellen, linken I Bildrand mehrmals iii Nermal treten. Solange. bis Nermal die Maus rausrückt.

Vorsicht vor der Ratte im 1. Keller. Diese schleppt alles unwiederbringlich weg. Die Ratte wird mit Spinat unschädlich gemacht. Diesen<br>erhält man mit der Maus von Nermal. Zum erhält man mit der Maus von Nermal. HEATH FOOD Laden gehen und die Maus dort ablegen. Mit dem Spinat zur Ratte und der Ratte zu fressen geben. In der Kiste bei der Ratte<br>liegt ein Knochen und ein Schlüssel. Kiste liegt ein Knochen und ein Schlüssel. aufmachen <sup>=</sup> davorsteilen und treten.

Lampe auf dem TV braucht man im Keller. da viele Raume dunkel. Lampe nicht <sup>i</sup> abstellen und in einen anderen Raum gehen <sup>i</sup> Odle zum Transport von Dingen benutzen.

In einem der Keller steht eine 2. Kiste mit einem Fisch. Diesen essen. Grate bleibt übrig. Damit den Kühlschrank offnen.

Mit der Schaufel (SPAT) zum Hardwareladen. Schaufel fresseni Geld fallt runter. Damit zum Heath Food. Ablegen. Gibt dafür Vogelfutter.

Odie den Schlüssel geben. Zum Park. Vogelfutter<br>ablegen. Vogel anspringen. Odie den Schlüssel Vogel anspringen. Odie den Schlüssel abnehmen. in den Raum und weiter nach rechts. Das Spiel ist hier zu Ende obwohl erst 87x der Aufgaben gelöst sind.

#### Noch einige Tips:

Sehr verwirrend sind die wege. welche Garfield gehen muß. Er kann nur die Offnungen im Zaun benutzen. Dabei ist die Uffnung im neuen Bild unbedingt diejenige, durch welcher gekommen ist <sup>i</sup>

ıııııi. \_ .\_ ' ıı 7' \_\* 'T.'\*\_`ıır"^ \*Yfi \_

in einem Bild muß er z. B. nach links raus. wieder nach rechts. und er ist in einem anderen Bild. Bis man das Labyrinth durchschaut hat. vergeht schon einige Zeit.

übergeben von Teilen an 0die <sup>=</sup>

Odle in den Hintern treten. damit er nichts dabei ein leeres entsprechende Teil im linken oder rechten Drittel des Bildes ablegen. wenn Odle angehüpft kommt und in der richtigen Entfernung zum Teil steht. übernimmt er dieses. Dauert manchmal etwas. Ungeklärt bis jetzt sind die Teile:<br>Warme – Decke, – Leere – Schachtel,

Hundenapf. Aschenbecher. Eimer. Zeitung.

Auch liegt an der Haustür von Garfields Haus ein zerissenes Ding. welches wohl nicht dahingehohrt. Laßt sich aber nicht aufheben.

> Paııl Uelraıltz. Borgasse 14 W-5561 Kinheim. Tel. 06532/2607

# Mııltlface-Pokes, Tell <sup>S</sup>

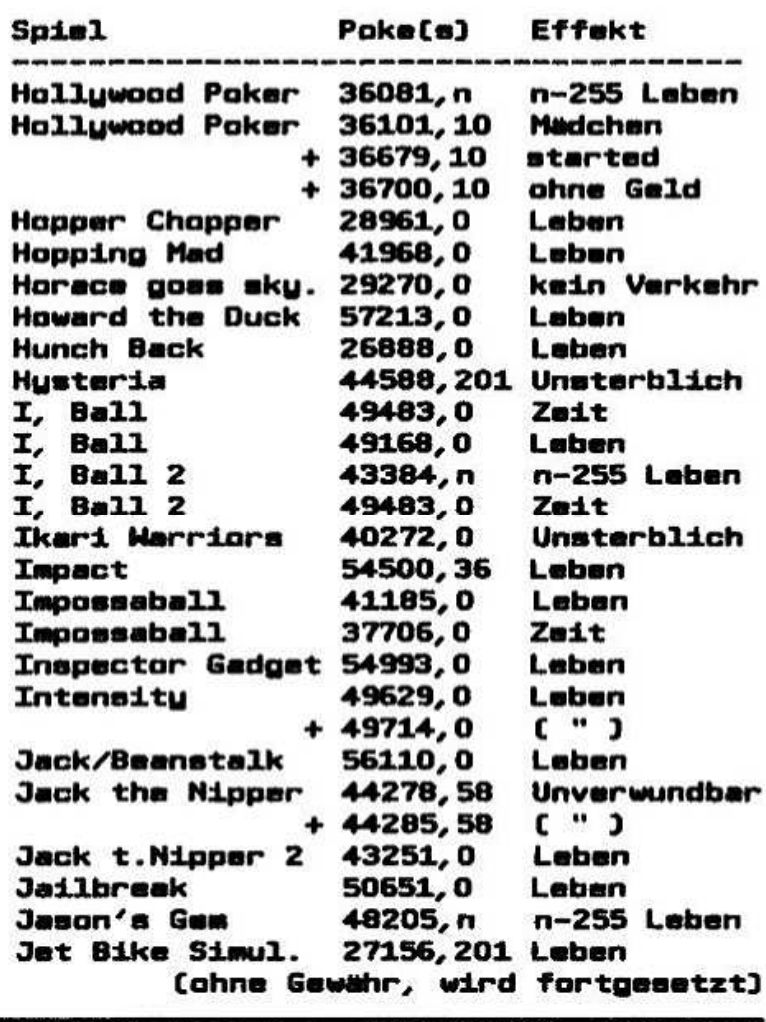

# A bit of Demos...

#### **Fine kleine Histologu**

in letzter Zeit kamen einige User zum SPC. die seit Jahren nichts am und mit dem Speccg gemacht hatten. aber - aus welchen Gründen auch immer - den Speccu wieder aus dem Schrank geholt. bzw. sich einen ganz neuen (oder gebrauchten) erworben haben. Meist haben sie sich nach Lesen des CF bei uns telefonisch gemeldet. Und sehr oft fragte man uns: 'ich hab da was von Demos gelesen. 'was is'n das eigentlich auf dem Speccu?'. Nun erkiäre das mal am Telefon. Deshalb hier ein kleiner Artikel zum Thema: 'Was ist ein Demo?'.

i — i i alian distributi di sensibili di alian di sensibili di alian di sensibili di alian di sensibili di ali

Grundsätzlich sind Demos Programme. die von meist technisch versierten Programmieren aus Spaß an der Freude gemacht wurden. um zu zeigen. was der Spectrum wirklich drauf hat.

Sinnvoll ist. einen Spectrum mit eingebautem Soundchip oder einen 128er zu benutzen. in fast allen Demos ist Musik aus 128er Spielen oder vom Soundtracker. Es gibt aber auch einige wenige Demos mit Digltaisound. 48er Sound oder garkeinem. Schauen wir uns mal einige Demos an.

#### Eel Demo von Bzıls

Das Eel-Demo von Bzuk war eigentlich das erste Demo. das wir gesehen oder besser gehort haben. Es wurde geschrieben. um die Qualitat der Soundtracker Musik zu zeigen. Gleichzeitig wurden nette Effekte wie eine 'Gummi'-Schrift oder ein Sound-Analuzer eingesetzt. Die gleichzeitige Angabe der bis zu 6 'gedruckten' Tasten eines Keyboards rundet das Bid eines sehr alten und immer wieder gerne eingeiadenen Demos ab.

# llliiiIiilliilllliiiliiliili liikiilliliikiilliikiilliikiilliikiil

#### Follin 2 von Kaz a Zuitek

in diesem Demo kann man verschiedene 128er Musikstücke auf Tastendruck abrufen. wahrend man die Musik genießt. werden auf dem Bildschirm lauter Strlchzelchnungen erzeugt. Hier stellen sich die Programmierer auch selber vor. Das ganze Demo wirkt dadurch sehr lustig. einen Ausschnitt davon sent ihr hier.

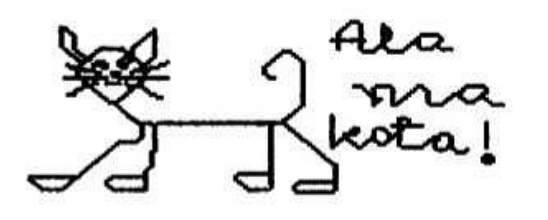

#### 7th Demo von Prisoner

in diesem Demo passiert auf dem Bildschirm eigentlich garnichts. Nach einem intro sieht man einen hübschen Screen. der die ganze Zeit über bestehen bleibt (s.u.). Das eigentliche. was dieses Demo auszeichnet. ist der dlgitallslerte Sound. der uns bisher von allen Digisounds am besten gefallt (auch wenn einige vielleicht anderer Meinung sind). Als wir das einem Bekannten verspielten. der Computer unbeiastet ist. staunte er: 'Was? Kann man sowas mit einem Computer machen?'. Man kanni was man bei diesem Demo allerdings nicht darf. ist mit BREAK einen Abbruch erzwingen. Dann erscheint namlich eine hochst sonderbare Meldung am oberen

\* T\* '^t^ ıııı \_

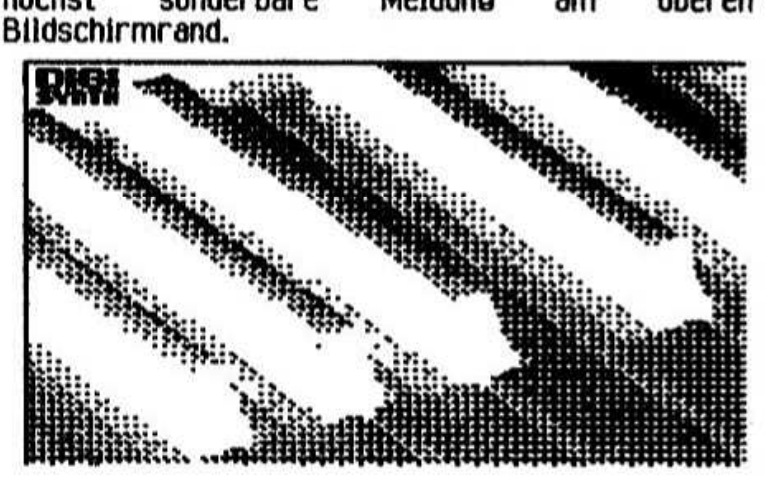

#### Judgement Day 2 von Muad'Dib a Drozol

in den letzten drei Jahren hat sich eine sehr große und internationale Demoszene entwickelt. So gibt es Demos aus England. Argentinien. Griechenland. Polen. Niederlande usw.. natürlich auch aus Deutschland. wo sich die Demoszene immer größerer Beliebtheit erfreut. Da bleibt es eigentlich nicht aus. das Demos wie 'Judgement Dag' entstehen. welches die. aus Sicht der Autoren besten Demos, Programmierer. Soundmaker. aber auch die 'fauisten' Programtmlerer oder gar den 'Lamer des Jahres' nennt.

Das Demo sei hier genannt. weil für 1992 in zwei Kategorien auch Mitglieder der Mad Gugs (Xterminator und Vision) genannt wurden (s.u.). **Congratulationl** 

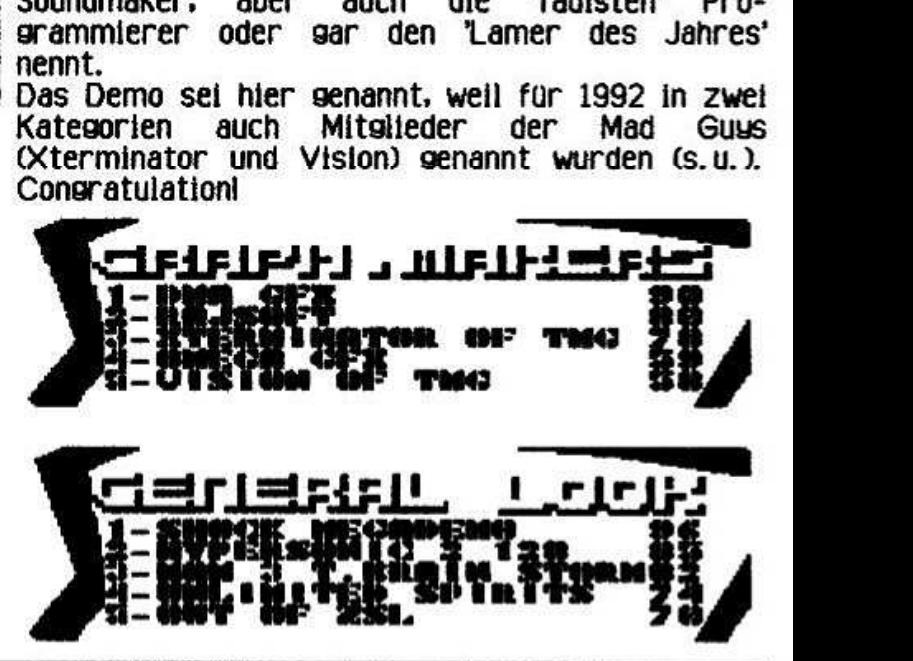

#### Unlimited Spirits von Vision of TMG

Unter den im 'Jusdement Day 2' senannten besten Demos pehdrt auch 'Unlimited Spirits' von Vision Nazi' Demo). Unlimited Spirits ist ein Demo mit 3 Parts. allesamt technisch brilliant. Etwas schwierig ist es. dem 'Tekno' (mit dem fehlenden 'k'J Part zu foisen. Leider ist es uns nicht selunoen. hiervon einen Screenausdruck zu machen. warum. ia das werdet ihr verstehen. wenn ihr auch diesen Part einmal anoesehen habt. Einer der Grunde. warum Vision auch in die Gruppe der besten Graphic Makers bekommen ist. seht ihr am folsenden absebildeten Ladescreen.

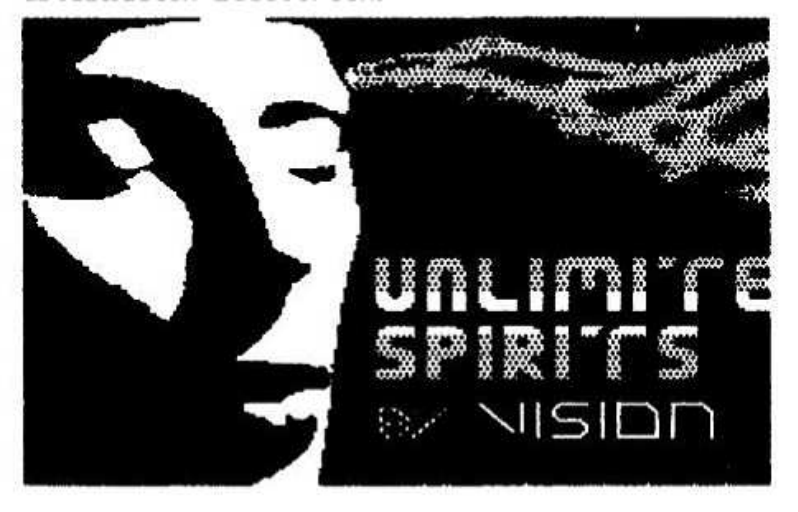

#### The Lira 2 von ESI

'The Lura 2' sehört zu der Sorte der Mesademos.<br>Das sind Demos, welche in mehrere Teile welche in mehrere seoliedert sind und diese von Band oder (besser) von Diskette nachladen. Eines der besten (wie immer aus unserer Sicht) ist das hier erwahnte Lura 2 Demo von ESi. einer der bekanntesten Gruppen von Demoprosrammierern. die mittlerweile auch (oder nur noch?) auf dem SAM tatis sind.

Man muß es oesehen haben. weil eine wortliche nur unvollkommen die Abläufe<br>kann, Einige Teile möchte ich wiedersehen kann. Einlse Teile mochte ich dennoch nennen.

Part 1: Hier wird man mit der Melodie von 'Star wars' beorußt. Dazu lauft ein Scroller wie in einem Filmabspann. Toll semacht.<br>Part 2: Das erste was auffällt.

Part 2: Das erste was auffalit. ist der Fliesenscroller. wenn man senau hlnschaut. sieht man unter ihm einen zweiten Screen. Dazu lauft wieder eine suite Musik, die durch drei VU-Meter anoezeist wird.

Part 3: Um eine im wasser schwimmende Flasche dreht sich ein Text. ein sanz toller Effekt. Ab und zu sprindt ein Fisch noch oder es erscheint das Periskop eines U-Bootes.

Part 4: Zuerst slaubt man. es kame nichts Ein Scroller mit teilweise<br>ben. sonst nichts. Geduld -'hupfenden' Buchstaben, sonst nichts.<br>nach kurzem Warten erscheint eir erscheint ein Mädchen.<br>ende Musik tanzt, Das weiches auf die ablaufende Musik tanzt.

sanze sieht nicht nur sehr out aus. sondern ist auch sehr fließend behalten. wie sesast. man muß es oesehen haben.

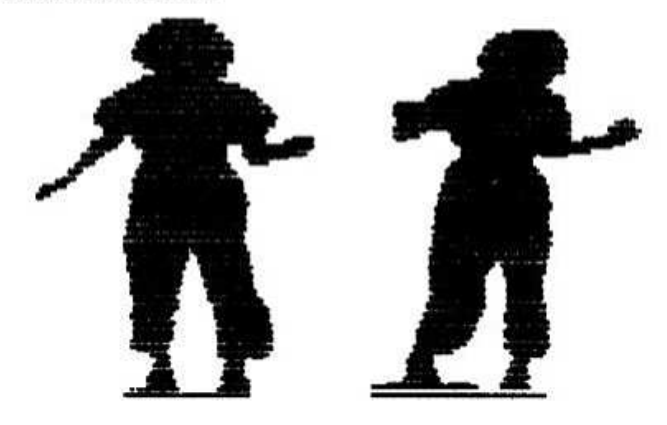

#### Sir Clive Nightmare von den Killer Klowns

Zum Abschluß mochten wir noch eines unserer Liebiinssdemos vorstellen. wie der Titel schon seat. handelt es sich um Sir Clives Alptraum und hat demzufolge (und logischerweise) auch mit einem C64 zu tun. Gottlob kommt aus dem All die Rettung in Form unseres geliebten Spectrum. Zwei Screenausdrucke davon seht ihr hier unten. Dieses Demo hat kaum Musik (ein 48er Sound), es lebt von einer Storu. die mit hervorrasender Grafik daroestellt wird. Dieses Demo stammt übrigens aus Dänemark.<br>Vielleicht möchtet ihr

Vielleicht mbchtet ihr ia auch mai eure Liebiindsdemos vorstellen? Also ran an Papier und Bleistift (ähem: Speccu und DTP). Euer WoMo-Team

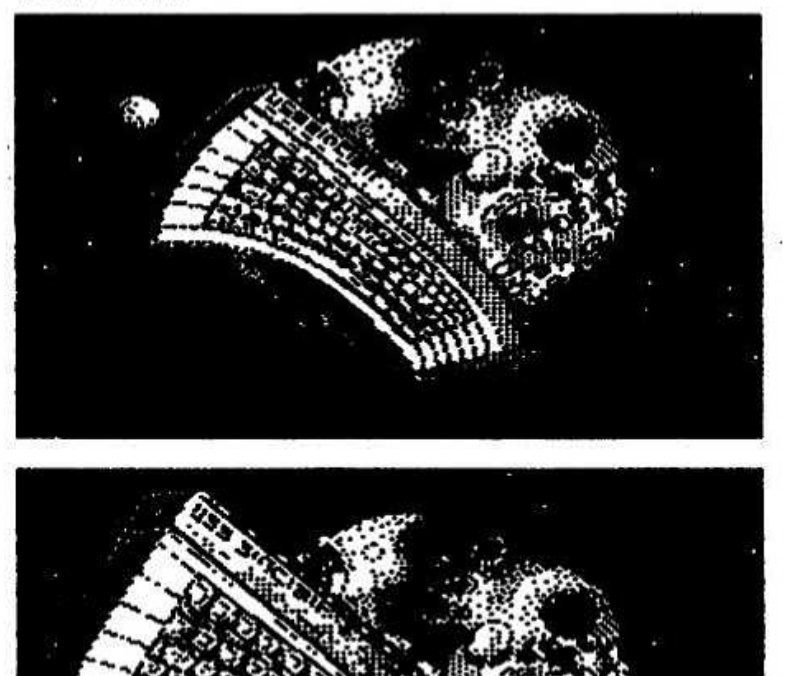

# Defekte Sectoren beim Disciple (Plus D) retten

Heute sei mal ein Nachteil des Discipie iF beschrieben. Die DIF formatiert in zwei Durchgangen. im ersten werden die Sectoren und die Lücken dazwischen angelegt, im zweiten<br>werden die Sectoren probegelesen, Wird im werden die Sectoren probegelesen. Wird im<br>zweiten Durchgang ein fehlerhafter Sector Durchgang ein gefunden. steigt die DIF mit einer Fehlermeldung aus und das Formatieren wird abgebrochen.

Leider ist die DIF nicht schlau genug. sich den oder die defekten Sektoren zu merken und im Katalog als belegt zu merken. so wie das beim PC oder anderen Sustemen zum Standard gehort. Nun habe ich im Gegensatz zu anderen Usern bei meinem Riesenhaufen Disketten bis Jetzt erst eine <sup>l</sup> Scheibe mit einem mechanischen Fehler gehabt. Ansonsten nur ab und zu bei haufig benutzten Disc's einen Lesefehler. welcher sich mittels überschreiben mit dem SAVE 0 wieder reparieren ließ. Andere User scheinen da mehr Arger zu haben.

Deshalb hier ein Programm, mit dem man eine<br>Scheibe testen kann und gefundene defekte testen kann und gefundene defekte Sectoren in einem Katalogeintrag Nummer 80 als belegt gemeldet werden. Der Test zerstort keine Daten. Es darf lediglich kein Eintrag Nummer 80 vorhanden sein. Dieser wurde überschrieben. Kiaro. daß man dieses File auch nicht loschen darfi Ein ERASE d~"-" sollte man tunlichst unterlassen.

Das Programm bietet die Möglichkeit, einen defekten Sector 'zu Fuß' einzugeben. oder aber die Scheibe komplett zu testen. Letzteres dauert<br>aber eine Weile. Ich habe bewußt darauf Weile. Ich habe bewußt verzichtet. mittels MC das Programm schneller zu machen. damit es auch für das Plus D anwendbar ist. was ich nicht ausprobieren konnte. ebenfalls mittels Sgstemvariabien 23728 einen ON ERROR G0 T0 realisiert! Das wird namlich beim kompletten Test bendtigt. um nicht mit einer Fehlermeldung Probeladen auszusteigen.

Die Funktion des Programmes in Kurze:

Komplett Test <sup>=</sup> Die Scheibe wird ab Track 4 probegeladen (sollte im Katalog ein Sektor futsch<br>sein, kann man die Scheibe sowieso nur wegschmeißen). Laßt sich ein Sector nicht laden. versucht das Programm es solange. bis die interne wartezeit (hangt vom Laufwerk ab) abgelaufen ist. Ab 23295 werden diese Track/Sector Hausnummern abgelegt. im 2. Tell des Programmes werden diese Hausnummern in die BITMAP Adresse und wert umgerechnet und in einem Katalogfiie eingetragen. Anschließend wird dieses File dann auf Track 3. Sector 10 gesavt. Damit dieses File nicht aus versehen geladen wird und eventuell Unheil anrichtet. ist als Startsector 32/0 eingetragen. Da es keinen

Sector 0 gibt. wird der Ladevorgang dann mit einer Starmeidung abgebrochen.

'r \*"'\*^'†'~ 4\*' :ııııııı <sup>1</sup> \_ \_ \_\_\_\_\_\_ \_\_\_

Bei der Handelngabe kann ein zuvor festgestellter<br>Sector direkt eingegeben werden. Noch ein eingegeben werden. Hinweis: ist bereits ein Test durchgeführt worden und es tritt ein weiterer Sectorerror auf. kann dieser **nicht** zusätzlich eingetragen werden. Es<br>muß die komplette Eingabe aller defekten komplette Sectoren vorgenommen werden, da ja eventuell<br>von einem vorherigen dort eingetragenen eingetragenen Programm noch Daten in der BITMAP stehen konnen. wird die BITMAP zur Sicherheit Jedesmal vorher gelbscht.

2 GO TO 9000: REM Hauptmenue e so to soos: All Hauptmande<br>6 INPUT "Welches Laufwerk ? (1/2):"; 7 G0 SUB 3000 0 LET v-0 10 INPUT "Track? ";t 10 INPUT "Track? ";t<br>20 INPUT "Sector? ";s 25 LET vıv+1 30 IF t>12B THEH G0 T0 100 40 LET tut-4ı G0 T0 120 100 LET t=t-128 110 LET t=t+76 120 LET t=t<mark>e</mark>10  $130$  LET  $t=t/8$ 130 LET t=t/<br>135 LET tt=t<br>118 LET 135 LET tt=t<br>140 LET t<mark>=INT</mark> t 145 LET tt=tt-t 150 LET tt=tt=t<br>150 LET tt=t<mark>t#</mark>8 -<br>155 LET aec≈INT (tt+s) 156 IF sec>8 THEN LET t=t+1 1000 HESTUBE 1020 1005 FOR HI1 T0 line REÜD X: NEXT <sup>H</sup> 1020 DATA 1, 2, 4, 8, 16, 32, 64, 128, 1, 2, 4, 8, 2000 PRINT "Byte ";t;TAB 12;"Hert ";x 2020 G0 SUB 3010 2025 IF go=1 THEN RETURN 2030 PRINT "Weitere Eingaben (j/n)?" 2035 IF INKEY\*="n" THEN GO TO 4000 2040 IF INKEY\*="J" THEN GO TO 10 2050 G0 T0 2035 2090 STOP 2090 STOP<br>3000 PRINT "Die Scheibe mit den Sector 3004 LOAD **@**drive,3,10,40000 3007 RESTORE 3090: FOR n=40256 TO 3000 FOR nı40271 T0 40470: POKE n,0¦ 3009 HETURN 3010 LET g=PEEK (40271+t): IF g=x THEN 3015 PUKE 40271+t,x+g 3015 POKE 402G8,v 3020 flETUHN` 3090 DATA 8, 83, 69, 67, 84, 45, 69, 82, 82, 79, drive 16,32,64,128 errors einlegen u.ENTER": PAUSE 0 40270: READ a: POKE n, a: NEXT n NEXT n  $LET<sub>0</sub>=0$ 82,0,0,32,0

4000 SAVE @drive, 3,10,40000

4005 PRINT "FERTIG. Press any key": PAUSE 0: CLS: GO TO 9008 5000 LET go=1: CLS: PRINT "DISCIPLE DISCTEST P.W. 1991" 5002 INPUT "Welches Laufwerk (1/2)? " : drive 5005 GO SUB 3000 5006 LET map=23296 5010 FOR n=4 TO 79 5015 PRINT AT 3, 10; "Track "; n 5020 FOR k=1 TO 10 5025 POKE 23728, 255 5030 LOAD @drive, n, k, 41000 5035 IF PEEK 23610<>255 THEN POKE 23728, 0: GO SUB 6000 5040 NEXT k: NEXT n 5050 FOR n=128 TO 207 5055 PRINT AT 3,10; "Track "; n 5056 FOR k=1 TO 10 5060 POKE 23728, 255 5063 LOAD @drive, n, k, 41000 5065 IF PEEK 23610<>255 THEN POKE 23728, 0: GO SUB 6000 5070 NEXT k: NEXT n 5075 POKE 23728, 0 5076 IF PEEK 23296=0 THEN PRINT "Kaina Error's gefunden."'"Press anu key": PAUSE 0: GO TO 9000 5080 GO TO 7000 5100 PRINT "SECTORERROR IN: " 5110 FOR n=23296 TO 23400 STEP 2 5120 IF PEEK n=0 THEN RETURN 5130 PRINT "TRACK="; PEEK n; TAB 11; "SEC TOR="; PEEK [n+1]: NEXT n: RETURN 6000 POKE map, n: POKE map+1, k: LET map=  $map+2$ 6005 PRINT "Sectorerror in ";n;":";k **6010 RETURN** 7000 CLS: GO SUB 5100: LET v=0: LET map=23296 7001 PRINT "SECTORMAP BYTE:" 7010 LET t=PEEK map: LET s=PEEK (map+1) 7015 IF t=0 THEN GO TO 4000 7020 GO SUB 25 7040 LET map=map+2 7050 GO TO 7010 9000 CLEAR 39999 9002 BORDER 1: PRINT " DISCIPLE DISC **TESTER + RETTER"** 9005 PRINT "Dieses Programm testat sine Disc auf Sectorerror's ohne Daten zu zerstoaren. Defekta Sectoren werden in einem File Nummer 80 als belegt gemeldet." 9006 PRINT "Diese File darf nicht ERASE'd warden!!!" 9008 FOR n=23296 TO 23350: POKE n, 0: NEXT n 9010 PRINT: PRINT: PRINT " Press any keu": PAUSE 0 9012 LET go=0: CLS

9014 PRINT " DISCIPLE DISCTESTER + RETTER"

9020 PRINT AT 5, 6; "1) Automatischer Test" 9022 PRINT AT 7,6; "2) Handsingabe" 9030 IF INKEY \*\* "1" THEN GO TO 5000 9035 IF INKEY \*= "2" THEN GO TO 6 9040 GO TO 9030 9999 SAVE d1"T/S<>Map2" LINE 1 Paul Webranitz, Borgasse 14 W-5561 Kinheim, Tel. 06532/2607

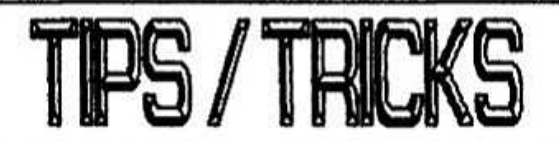

Um die leidliche Diskussion um überteuerte MD-Kabel zu beenden, hier ein Angebot des<br>'großen Unbekannten' : Sorru R.R., aber ob 35,sind. **DM** berechtigt muß jeder selbst entscheiden. Ob es noch einen direkten Versand der einstmals 5,- DM kostenden Kabel noch gibt, weiß ich auch nicht, - die Adresse kann aber jeder gerne haben (aus Wettbewerbsgründen bitte direkt bei mir nachfragen). Empfehlen kann ich Jedoch, die Kabel selber zu 'quetschen'. Den (gar nicht so) speziellen 'Stecker': Federleiste, 2•8 'Schneid-Klemm' habe Kontakte. ich in verschiedenen Einzelhandelsläden bekommen: Neumünster 0.50 DM, Berlin 2.- DM; Bonn 1.30 DM und Flachbandkabel bekommt man mittlerweile schon beim Friseur oder Schmied hinterherseworfen... Der Rest ist nur noch goodwill und etwas Sorgfalt.

#### Holger Dittmann. Oster Toft 12 W-2396 Sterup, Tel. 04637/1742

Zur März-Ausgabe ein Nachtrag Diejenigen, die ein autes Gedächtnis haben... aina es bei der Transistor-Austauscherei darum: Wieso Cartridges mit lächerlichen 29KBute formatiert werden! Transistoren bringt in der Austauschen der

Praxis absolut nichts. Fehler lag am ausgeliehenen MD.

In der Praxis gibt es zu den ROM Versionen 1.00 und 2.00 absolut keine Unterschiedel Auch bei der Übertragung bei RS 232 sind die Fehlerquoten bei 15 Obertragungen absolut identisch (max. -+ 1 Abweichung) ! Zwecks Programmierung in MC sind die Unterschiede bei 'ZX Microdrive von A. Powell' hinreichend beschrieben!

Die einzigen Unterschiede sind beim Formatieren finden! Bei der Version 1.00 wird ein zu Test-Cartridge mit maximal 92KB formatiert. Bei der ROM-Version 2.00 sind es maximal 89 KB. Allerdings meistens 87 bis 88 KB. Da sollten sich die MC-Spezialisten mal die ROM-Routine beider Versionen anschauen!

Für 2 DM kann von mir die Soundbox-Schaltung werden. Absender bezogen bitte deutlich Richard Raddatz, Pfarrøasse 5 schreiben!!! W-7050 Waiblingen. Tel. 07151/563377

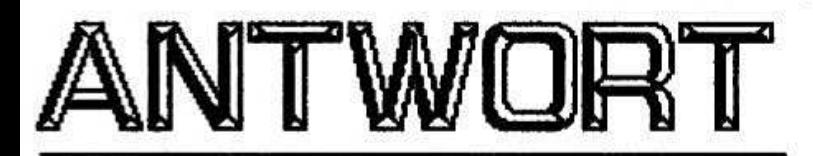

Interface 1 und Plus D / Dieter Schulze-Kahleuß Seit mehr als einem Jahr arbeite ich mit dem interface <sup>1</sup> und Plus D parallel. in diesem Zeitraum hatte Ich mit meinem Spectrum 46 <sup>K</sup> keinen Absturz. Scott-Falk Huhn aus Sommerda hat mir le einen Schalter in das Plus D und interface 1 eingebaut. Somit<br>Interfaces "ein" bzw. "aus" gesc "aus" geschaltet werden. wenn also das Pius D genutzt werden soll muß  $Interface \quad 1 \quad ausgeschaltet$ umgekehrt. Es konnen z.B somit auch Programme von Microdrive auf Plus D gesaved werden. An meinem Spectrum-Port "hangt" 2. Zt nicht nur das Plus <sup>D</sup> <sup>+</sup> interface l sondern auch ein von H. Doscher umgebautes Multiface 1. Uber das MF <sup>1</sup> lauft die umstrittene Geos-Maus.

#### Gens-Mais J Michael Neger

Scheinbar hast Du den Bericht doch nicht richtig gelesen. Nun. in diesem Bericht steht namlich das mein Multiface von H. D. umgebaut wurde. Diese Tatsache laßt darauf schließen das ich keine Ahnung von Elektronik habe und somit Deine -nicht beantworten kann. Niemand hat<br>em behauptet das die Geos-Maus ein außerdem behauptet das hundertprozentiger Ersatz für eine "richtige" (?) Maus ist. ich persanlich nutze die Geos-Maus bei Art-Studio und dem Ger FONT EDITOR ( K-H. Meander ) fUr DTP. Lieber Michael Meger. wenn Du so git drauf bist. warum hilfst Du dann 2. B. Dieter Schulze-Kahlegß ( info 4/93 Seite I4 ) nicht bei seinem Problem? vielleicht kannst Du uns auch sagen wie ein interface l. Multiface 1. Plus D und ein Maus-interface zusammen (i) würdest nicht nur mir weiterhelfen sondern auch Dieter Schulze-Kahleuß und vielen anderen ......

Gllıther Marten. Neue Straße 3 U-2900 Oldenbırg. Tel. 0441/17976

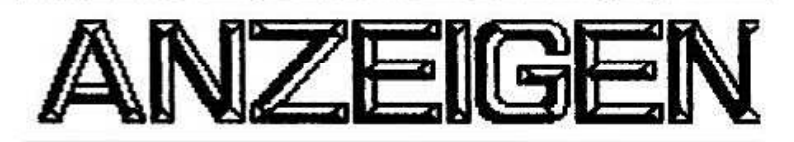

ich mochte zuerst mein Verkaufsangebot an den Club machen. Gute Drucker sind ia immer gefragt. soviel ich weiß. Also hier mein Angebot an euch.<br>NFC

NEC Pinwriter P2200: 24 Nadeln (neuer<br>Druckkopf, neues Farbband), parallele neues Farbband). parallele<br>Centronics, 8 KButes Puffer, Schnittstelle: Centronics. S Kßutes Puffer. halbautomatischer Einzelblatteinzug DIN unidirektibnaler Traktor (Schub oder Zug). mit deutschem Handbuch. Auflosung (Graphik) bis zu 360 (H) • 360 (V) Punkte pro Zoll. NEC P5, P6.<br>P7. Epson LQ 1500 und IBM (Zeichensatz) P7. Epson LQ

kompatibel. Club Preis 350.- DM inkl. Porto und Verpackung. Dieser Drucker lauft einwandfrei am Spectrum 48K mit Tw 3 und Opus.

\_ \_ \_"-\_\_\_\_\_\_\_\_\_\_ \_. \_\_\_ \_\_\_A \_\_ \_ \_\_ WL \_\_7††

ich habe mir einen Tintenstrahldrucker gekauft. der noch ein bißchen besser im Ausdruck ist und nun ist der NEC liber.

ihr konnt iederzelt unter meiner Firmen-Tel. Nr. anrufen: 02303/14622 oder privat: 02303/12242.

Uwe Kapuschinski. Morgenstraße 35 U-4750 llııa. Tel. s. Anzeige

ich suche moglichst günstig ein Multiface l fur den Speccg mit einem Opus Dlscoveru Sustem. Kauf oder Tausch gegen Orlglnalsplele (vor allem Raritäten von früher, aber auch neues).<br>Außerdem suche ich alte ZX Computing **Computing** Zeitschriften. sowie frilhe CK-Hefte (Mai. Jun/Jul. 5.6.11/85). Computing Hefte nicht verkaufen wollt. zahle ich auch fur Kopien der Dpusseiten. Suche auch noch einige YOUR COMPUTER Hefte.

verkaufe Currah Microspeech (Sustem B) mit Anleitung (engl.). Preis neu 104.- DM. letzt 45.- Helge Keller. Hermann-Löns-Weg Sl W-7516 Karlsbad 1. Tel. 07202/6076

Bei den letzten Anzeigen hat sich niemand<br>gemeldet, Kleiner Tippfehler von Wolfgang: Tippfehler von Richtigerweise muß es TL B20 heißen. Zusatzllch  $2654$  und PIN-Belegung und als EPROMii Oder gibt es noch eine Firma, die die Museums-Stücke noch herstellt? Selbstverstandllch sind die IF <sup>1</sup> auch im Tausch gegen kaputte Beta-Disk oder Plus D zu nabeni Auf meine letzten Fragen hat sich auch niemand gemeldeti Ausnahme: Jetzt habe ich wenigstens mal einen lesbaren iF i Schaltplan. 1001 Dank an Heinz.

#### Richard Raddatz. Pfarreasse 5 W-7050 Waiblingen. Tel. 07151/563377

Suche das Buch von A. Dickens: 'Spectrum Hardware Handbuch' (o. a. ).

> Holger Dittmann. Oster Toft 12 U-2396 Sterup. TeL 04637/1742

Suche 'Magnetron', den Nachfolgervon Quazatron. Stephan Haller. Broicher Straße 60 W-5060 Berg. Gladbach 1. Tel. 02202/53663

Verkaufe: l Sinclair Original Netzteil 9.- DM « lx Make <sup>a</sup> Chip Original-Kassette mit Anleitung 4.- DM ... 1x Adress Manager Original-Kassette 2.50 DM ... 1x Music-Tupwriter mit Anleitung  $5 - DM$   $\rightarrow$   $4$  Microdrive-Cartriges in 5.- DM ••• 4 Microdrive-Cartriges in<br>Cartrige-Mappe 16.- DM ••• 1x Cheguered Flag (Spiel) 1.- DM ... 1x Cauldron II (Spiel) 5.- DM In Assembler Toolkit - Kassette 2.- DM H- <sup>1</sup> Buch "ZX Sinclair Spectrum" von Mc Lean/Williams 2.50 DM ... Alle Preise + Porto.

Günther Marten. Neue Straße 3 W-2900 Oldenburg, Tel. 0441/17976